### **SCT Banner Common Functions**

### File menu

Many of the common functions you can perform in SCT Banner can be accessed via the **File** menu.

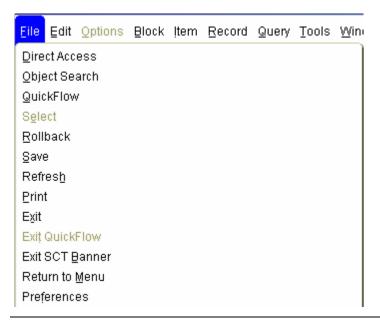

### Toolbar

The SCT Banner toolbar contains icons representing shortcuts to various navigation options.

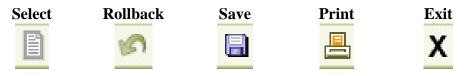

Continued on the next page

## **SCT Banner Common Functions, Continued**

# menu

**Options shortcut** The Options shortcut menu contains form-specific options as well as *Rollback*, Save, Exit, Print, and Add to Personal Menu. You can access this menu by right-clicking in a form (not in a field).

> Rollback Save Exit Print Add to Personal Menu Current Identification Alternate Identification Address Telephone Biographical E-mail Emergency Contact Appointments and Contacts [SOAAPPT]

System Data Summary [GUASYST]

Continued on the next page

## SCT Banner Common Functions, Continued

Navigation equivalents

Use the table as a guide to the navigation equivalents for the **File** menu options.

| File Menu<br>Option | Keyboard   | Icon     | Description                                                                                                    |
|---------------------|------------|----------|----------------------------------------------------------------------------------------------------|
| Direct Access       |            |          | Displays the Direct Access Form (GUAPARM),                                                                                                    |
| Direct Access       |            |          | which is used to access a form by its name.                                                                                                    |
| Object Search       |            |          | Displays the Object Search Form (GUIOBJS), which is used to search for a menu, form, job, or QuickFlow with part of the name, description, or type.                                                                                                    |
| QuickFlow           |            |          | Displays the QuickFlow Form (GUAQFLW), which is used to access a QuickFlow.                                                                                                    |
| Select              |            |          | Returns you to the calling form and enters the selected value into the field that called the form.                                                                                                    |
| Rollback            | Shift + F7 | 1        | Application and inquiry forms: Clears all information (except key information) and returns you to the first enterable field in the key block.  Validation forms: Returns you to the first enterable field on the form.  Query forms: Returns you to the first enterable field on the calling form. |
| Save                | F10        |          | Saves all changes entered since the last time you saved.                                                                                                    |
| Refresh             |            |          | Clears the status line.                                                                                                    |
| Print               |            | <u>-</u> | Prints the current window with the date and time in the title bar.                                                                                                    |
| Exit                | Ctrl + Q   | X        | Forms and windows: Exits you from the form or window.  Query mode: Cancels the query and takes the form out of query mode.                                                                                                    |
| Exit SCT<br>Banner  | Ctrl + Q   | X        | Exits SCT Banner (web browser). If you are in a form, you will press Ctrl + Q twice to exit SCT Banner. You can also use the browser's exit icon.                                                                                                    |
| Exit<br>QuickFlow   |            |          | Exits you from a QuickFlow.                                                                                                    |
| Preferences         |            |          | Accesses the General User Preferences<br>Maintenance Form (GUAUPRF).                                                                                                    |